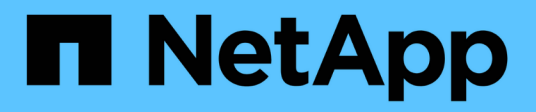

# **Administration**

Cloud Manager 3.8

NetApp March 25, 2024

This PDF was generated from https://docs.netapp.com/fr-fr/occm38/task\_registering.html on March 25, 2024. Always check docs.netapp.com for the latest.

# **Sommaire**

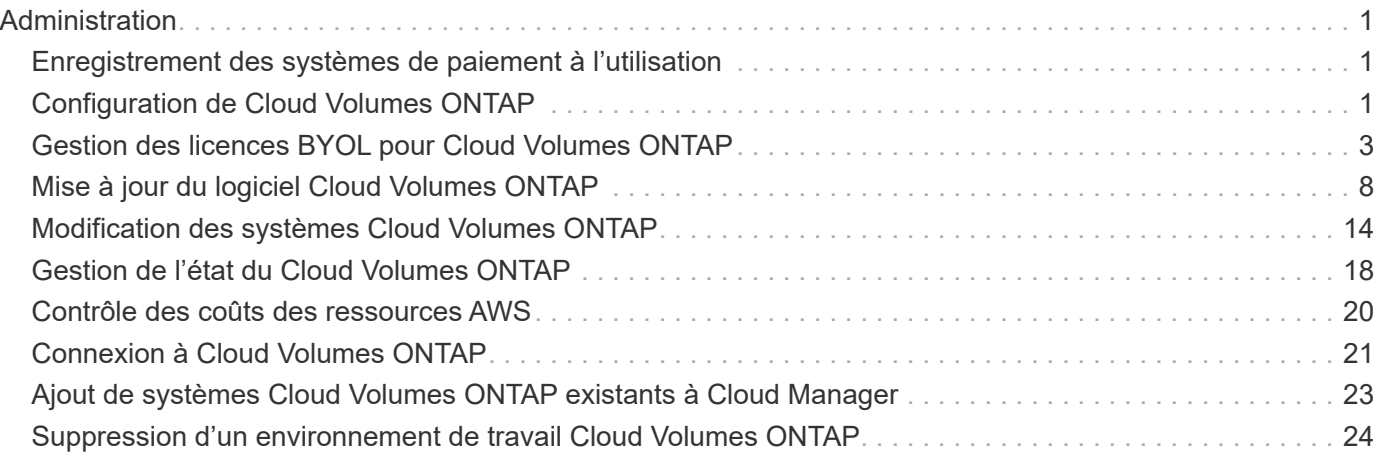

# <span id="page-2-0"></span>**Administration**

# <span id="page-2-1"></span>**Enregistrement des systèmes de paiement à l'utilisation**

Le support de NetApp est inclus avec les systèmes Cloud Volumes ONTAP Explore, Standard et Premium, mais vous devez au préalable activer le support en enregistrant les systèmes à NetApp.

# **Étapes**

1. Si vous n'avez pas encore ajouté votre compte du site de support NetApp à Cloud Manager, accédez à **Paramètres de compte** et ajoutez-le maintenant.

["Découvrez comment ajouter des comptes au site de support NetApp".](https://docs.netapp.com/fr-fr/occm38/task_adding_nss_accounts.html)

- 2. Sur la page Working Environments, double-cliquez sur le nom du système que vous souhaitez enregistrer.
- 3. Cliquez sur l'icône du menu, puis sur **support Registration** :

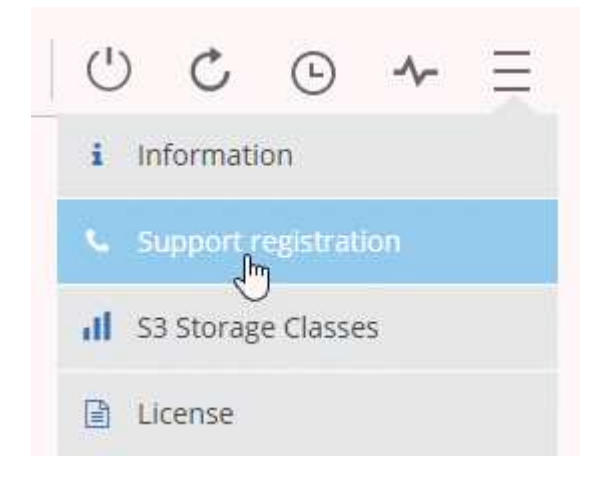

4. Sélectionnez un compte sur le site de support NetApp et cliquez sur **Register**.

# **Résultat**

Cloud Manager enregistre le système avec NetApp.

# <span id="page-2-2"></span>**Configuration de Cloud Volumes ONTAP**

Après avoir déployé Cloud Volumes ONTAP, vous pouvez le configurer en synchronisant l'heure du système à l'aide de NTP et en effectuant quelques tâches facultatives à partir de System Manager ou de l'interface de ligne de commande.

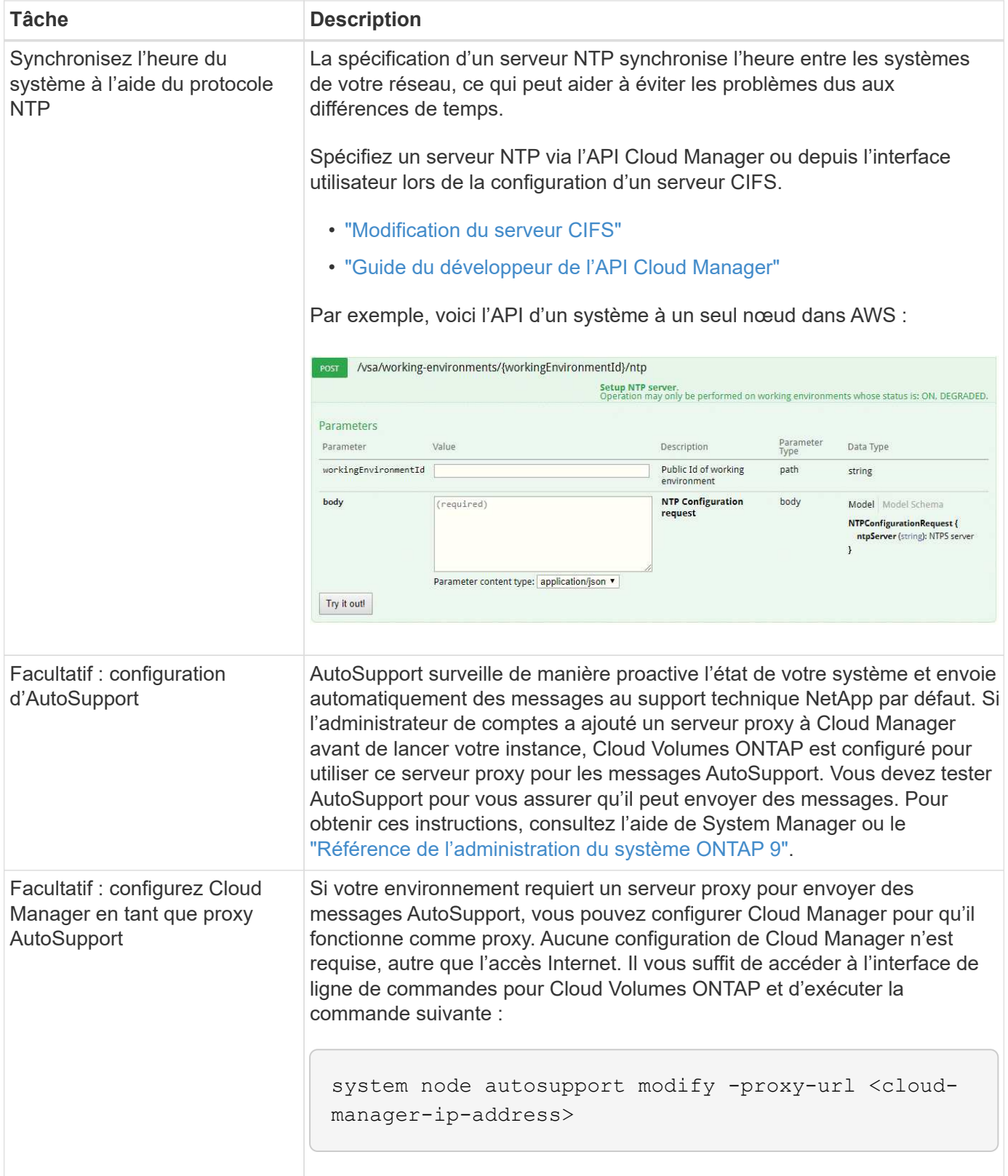

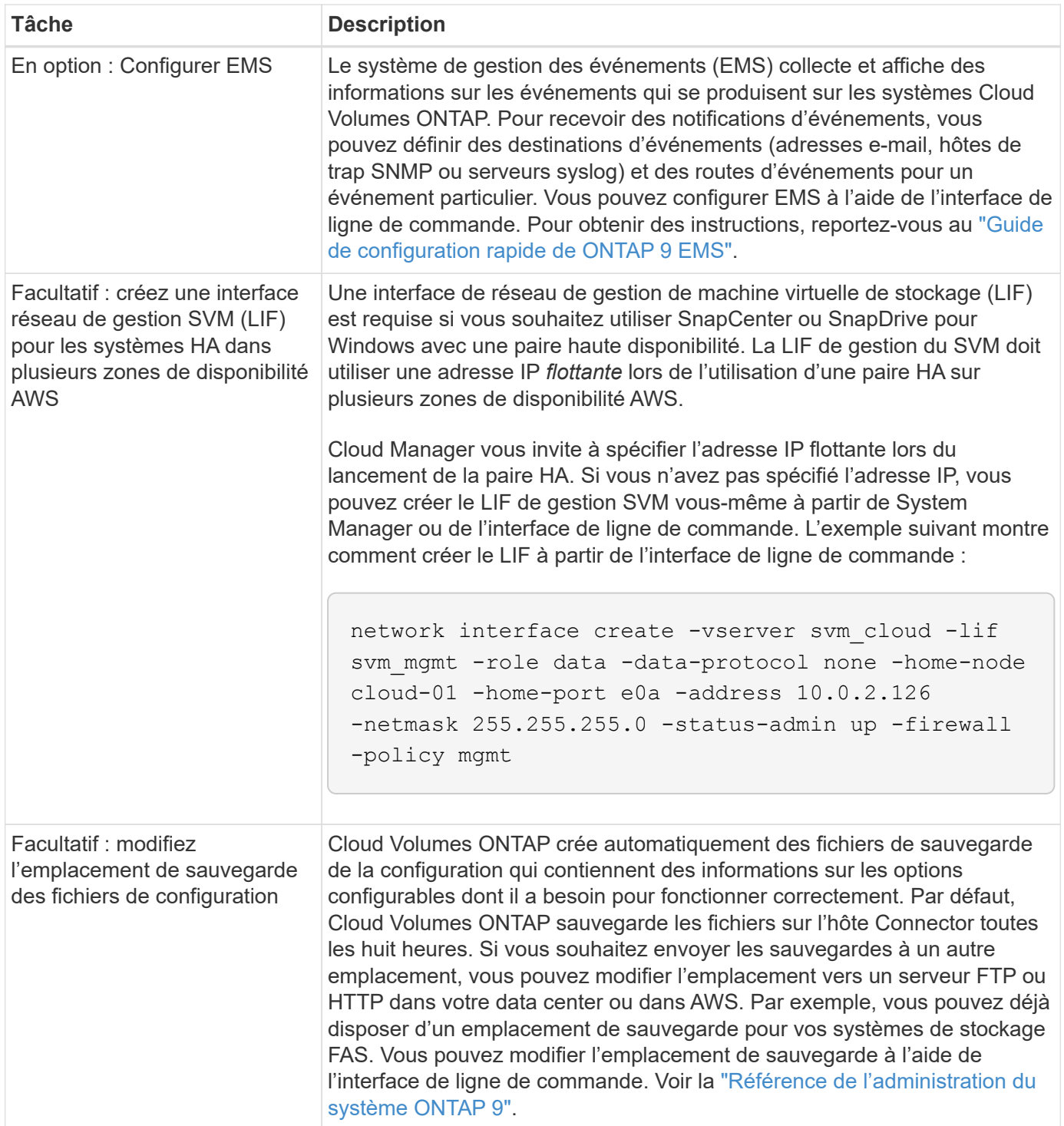

# <span id="page-4-0"></span>**Gestion des licences BYOL pour Cloud Volumes ONTAP**

Ajoutez une licence système BYOL Cloud Volumes ONTAP pour ajouter de la capacité, mettre à jour une licence système existante et gérer les licences BYOL pour la sauvegarde dans le cloud.

# **Gestion des licences système**

Vous pouvez acheter plusieurs licences pour un système Cloud Volumes ONTAP BYOL pour allouer plus de

368 To de capacité. Par exemple, vous pouvez acheter deux licences pour allouer une capacité allant jusqu'à 736 To à Cloud Volumes ONTAP. Vous pouvez également acheter quatre licences pour obtenir jusqu'à 1.4 po.

Le nombre de licences que vous pouvez acheter pour un système à un seul nœud ou une paire HA est illimité.

## **Obtention d'un fichier de licence système**

Dans la plupart des cas, Cloud Manager peut obtenir automatiquement votre fichier de licence en utilisant votre compte sur le site de support NetApp. Si ce n'est pas le cas, vous devrez charger manuellement le fichier de licence. Si vous n'avez pas le fichier de licence, vous pouvez l'obtenir sur netapp.com.

## **Étapes**

- 1. Accédez au ["Générateur de fichiers de licences NetApp"](https://register.netapp.com/register/getlicensefile) Et connectez-vous en utilisant vos identifiants du site du support NetApp.
- 2. Entrez votre mot de passe, choisissez votre produit, entrez le numéro de série, confirmez que vous avez lu et accepté la politique de confidentialité, puis cliquez sur **Envoyer**.

## **Exemple**

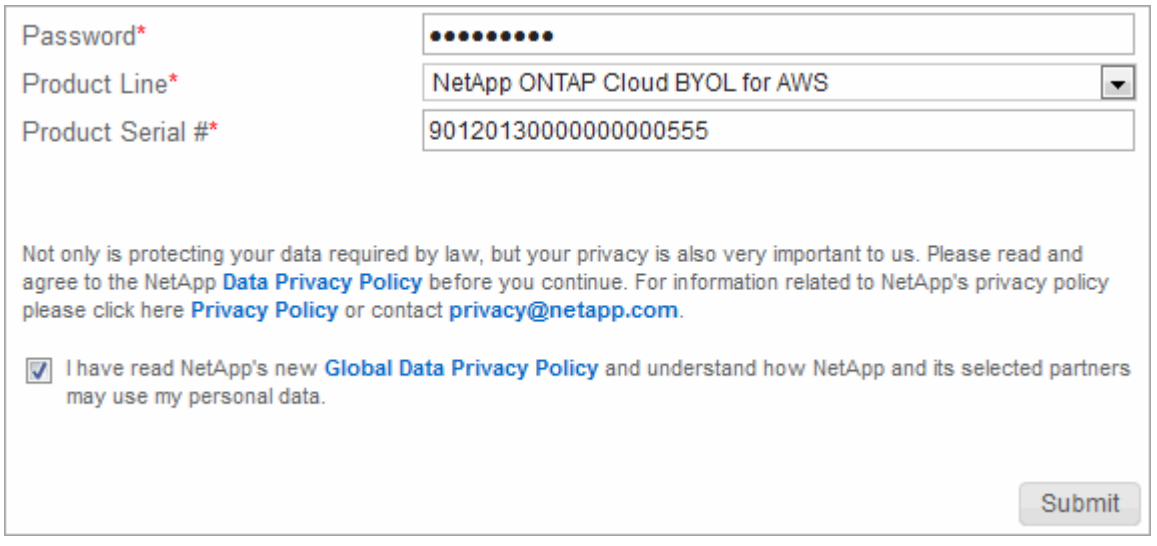

3. Choisissez si vous souhaitez recevoir le fichier numéro de série.NLF JSON par e-mail ou par téléchargement direct.

## **Ajout d'une nouvelle licence système**

Ajoutez une nouvelle licence système BYOL à tout moment pour allouer une capacité supplémentaire de 368 To à votre système Cloud Volumes ONTAP BYOL.

## **Étapes**

- 1. Dans Cloud Manager, ouvrez l'environnement de travail Cloud Volumes ONTAP BYOL.
- 2. Cliquez sur l'icône du menu, puis sur **Licence**.

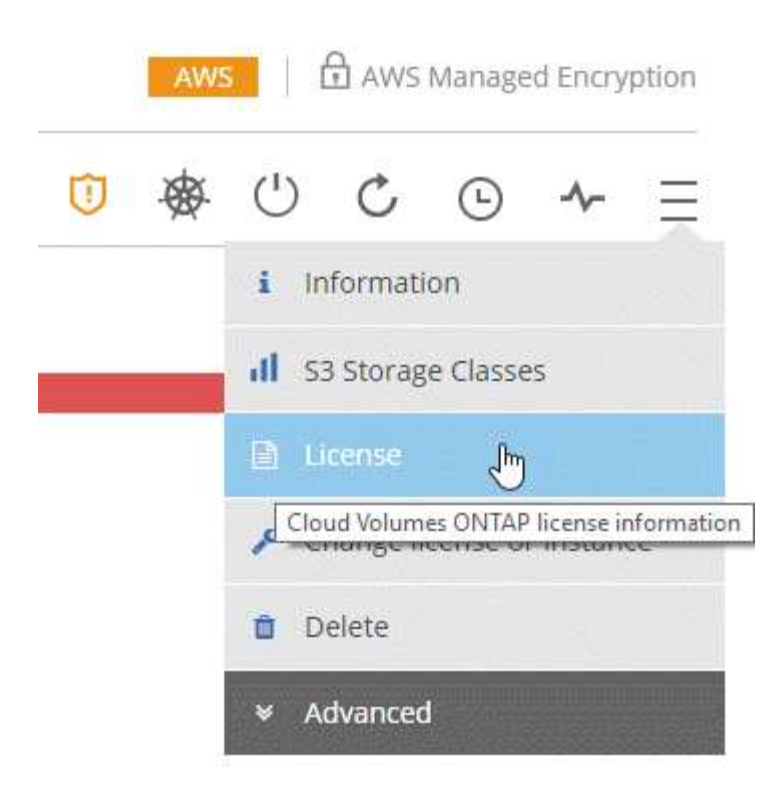

3. Cliquez sur **Ajouter la licence système CVO**.

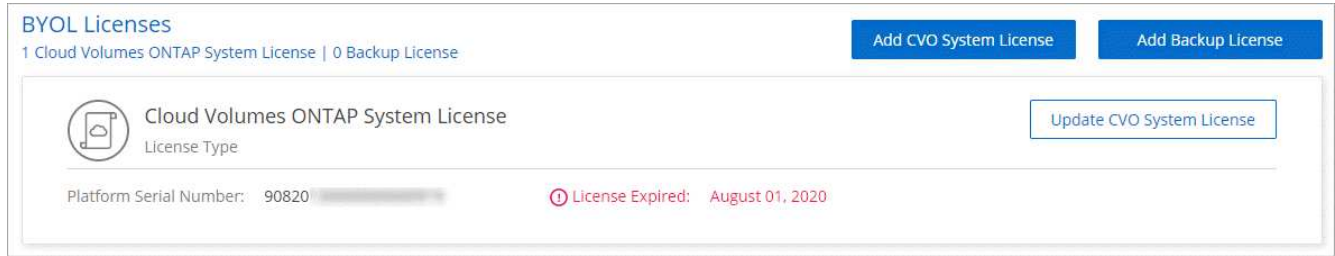

- 4. Indiquez le numéro de série ou téléchargez le fichier de licence.
- 5. Cliquez sur **Ajouter une licence**.

## **Résultat**

Cloud Manager installe le nouveau fichier de licence sur le système Cloud Volumes ONTAP.

## **Mise à jour d'une licence système**

Lorsque vous renouvelez un abonnement BYOL en contactant un représentant NetApp, Cloud Manager obtient automatiquement la nouvelle licence auprès de NetApp et l'installe sur le système Cloud Volumes ONTAP.

Si Cloud Manager ne peut pas accéder au fichier de licence via la connexion Internet sécurisée, vous pouvez obtenir le fichier vous-même, puis le charger manuellement dans Cloud Manager.

## **Étapes**

- 1. Dans Cloud Manager, ouvrez l'environnement de travail Cloud Volumes ONTAP BYOL.
- 2. Cliquez sur l'icône du menu, puis sur **Licence**.
- 3. Cliquez sur **mettre à jour la licence système CVO**.

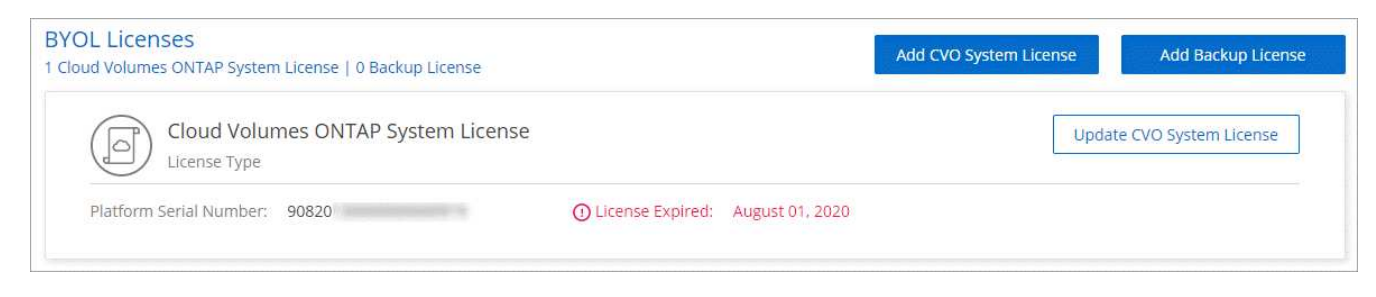

- 4. Cliquez sur **Télécharger le fichier** et sélectionnez le fichier de licence.
- 5. Cliquez sur **mettre à jour la licence**.

# **Résultat**

Cloud Manager met à jour la licence sur le système Cloud Volumes ONTAP.

# **Ajout et mise à jour de votre licence Backup BYOL**

La page des licences BYOL permet d'ajouter ou de mettre à jour votre licence Backup BYOL.

# **Étapes**

- 1. Dans Cloud Manager, ouvrez l'environnement de travail Cloud Volumes ONTAP BYOL.
- 2. Cliquez sur l'icône du menu, puis sur **Licence**.

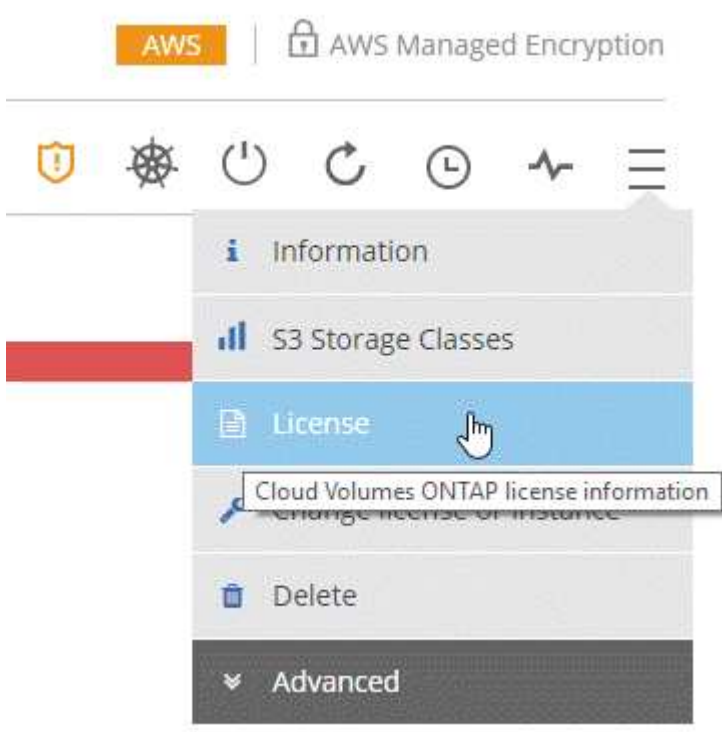

3. Cliquez sur **Ajouter une licence de sauvegarde** ou **mettre à jour la licence de sauvegarde** selon que vous ajoutez une nouvelle licence ou mettez à jour une licence existante.

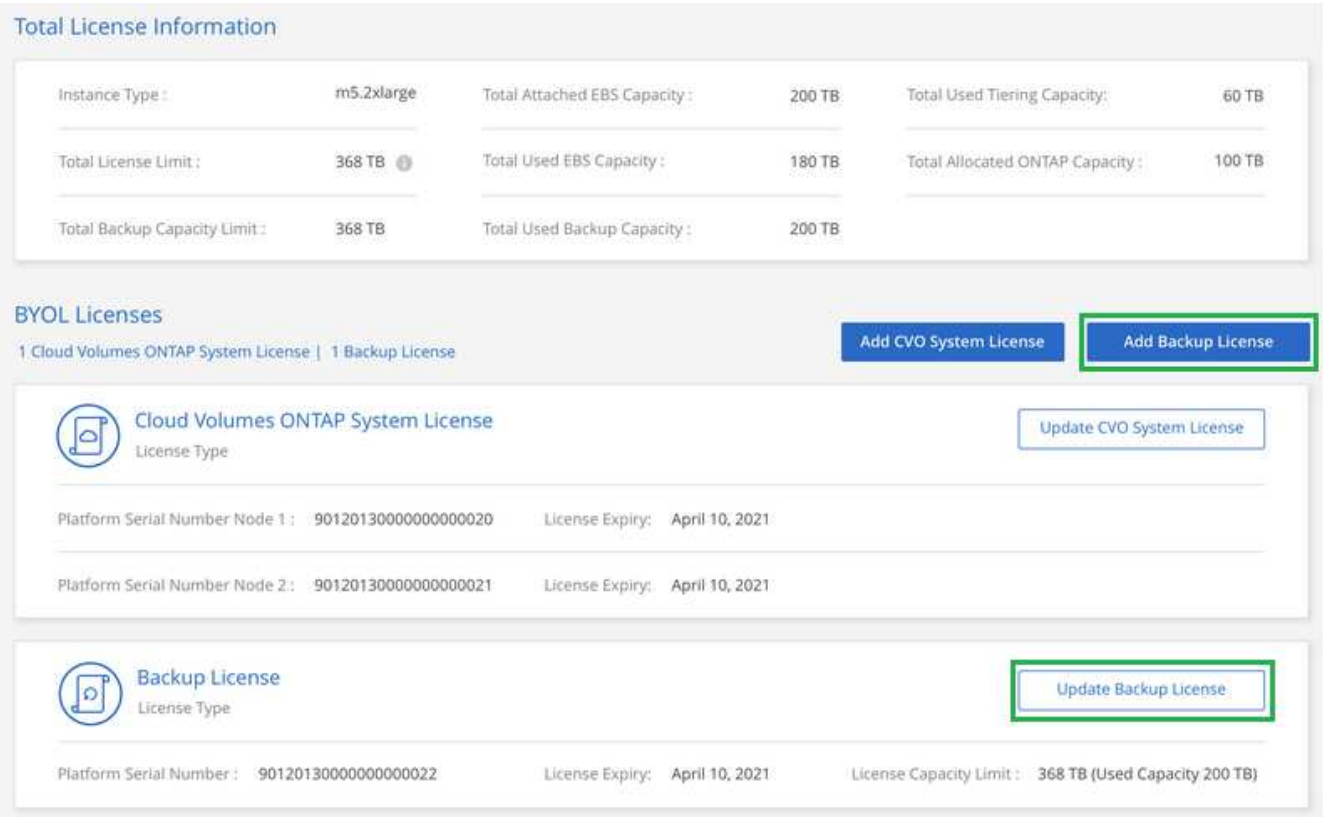

- 4. Entrez les informations de licence et cliquez sur **Ajouter une licence** :
	- Si vous disposez du numéro de série, sélectionnez l'option **entrer le numéro de série BYOL** et entrez le numéro de série.
	- Si vous disposez du fichier de licence de sauvegarde, sélectionnez l'option **Télécharger la licence BYOL** de sauvegarde et suivez les invites pour joindre le fichier.

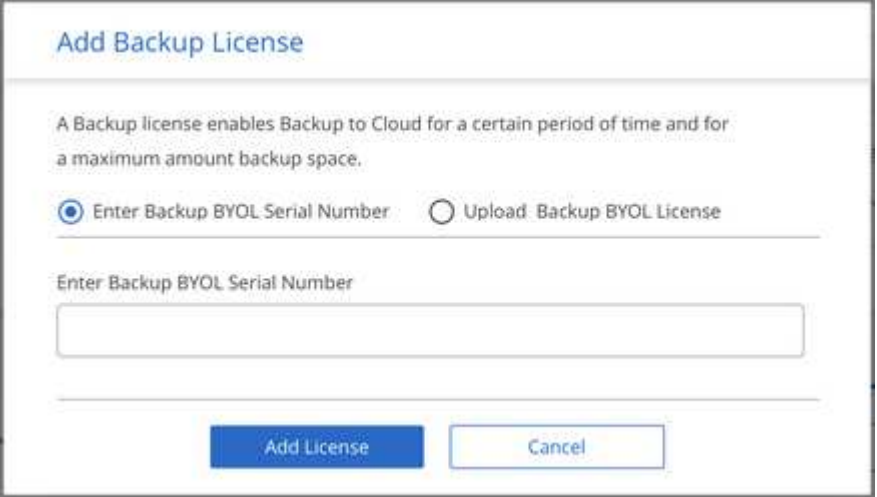

# **Résultat**

Cloud Manager ajoute ou met à jour la licence pour que votre service Backup vers Cloud soit actif.

# <span id="page-9-0"></span>**Mise à jour du logiciel Cloud Volumes ONTAP**

Cloud Manager inclut plusieurs options que vous pouvez utiliser pour mettre à niveau vers la version actuelle de Cloud Volumes ONTAP ou pour mettre à niveau Cloud Volumes ONTAP vers une version antérieure. Vous devez préparer les systèmes Cloud Volumes ONTAP avant de mettre à niveau ou de mettre à niveau le logiciel.

# **Les mises à jour logicielles doivent être effectuées par Cloud Manager**

La mise à niveau d'Cloud Volumes ONTAP doit être effectuée depuis Cloud Manager. Vous ne devez pas mettre à niveau Cloud Volumes ONTAP à l'aide de System Manager ou de l'interface de ligne de commandes. Cela peut affecter la stabilité du système.

# **Méthodes de mise à jour de Cloud Volumes ONTAP**

Cloud Manager affiche une notification dans les environnements de travail Cloud Volumes ONTAP lorsqu'une nouvelle version de Cloud Volumes ONTAP est disponible :

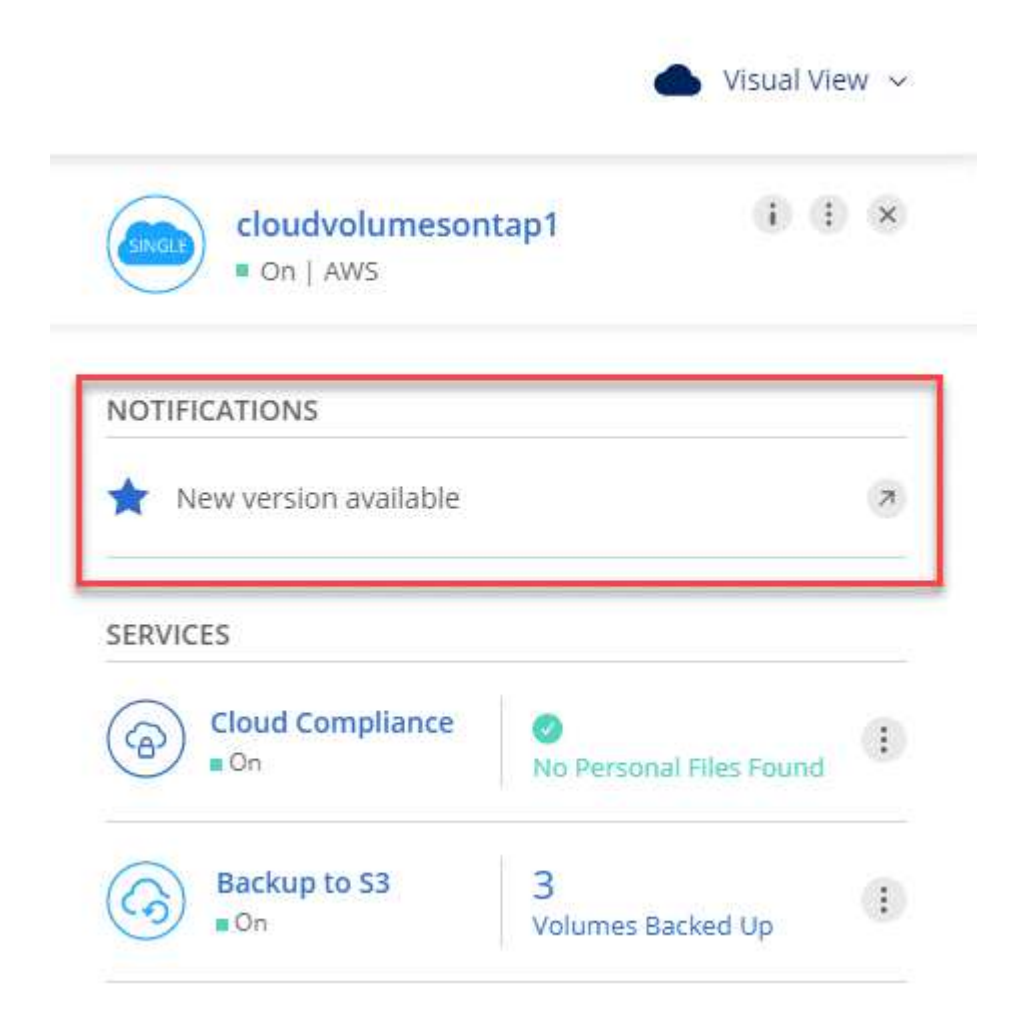

Vous pouvez lancer le processus de mise à niveau à partir de cette notification, qui automatise le processus en obtenant l'image logicielle à partir d'un compartiment S3, en installant l'image, puis en redémarrant le système. Pour plus de détails, voir [Mise à niveau d'Cloud Volumes ONTAP à partir des notifications Cloud Manager.](#page-12-0)

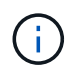

Pour les systèmes HA dans AWS, Cloud Manager peut mettre à niveau le médiateur HA dans le cadre du processus de mise à niveau.

## **Options avancées pour les mises à jour logicielles**

Cloud Manager propose également les options avancées suivantes pour la mise à jour du logiciel Cloud Volumes ONTAP :

• Mises à jour logicielles à l'aide d'une image sur une URL externe

Cette option est utile si Cloud Manager ne peut pas accéder à la rubrique S3 pour mettre à niveau le logiciel, si un correctif vous a été fourni, ou si vous souhaitez rétrograder le logiciel vers une version spécifique.

Pour plus de détails, voir [Mise à niveau ou mise à niveau vers une version antérieure de Cloud Volumes](#page-13-0) [ONTAP à l'aide d'un serveur HTTP ou FTP.](#page-13-0)

• Mises à jour logicielles à l'aide de l'autre image du système

Vous pouvez utiliser cette option pour revenir à la version précédente en faisant de l'image logicielle alternative l'image par défaut. Cette option n'est pas disponible pour les paires HA.

Pour plus de détails, voir [Déclassement de Cloud Volumes ONTAP à l'aide d'une image locale](#page-14-0).

# **Préparation de la mise à jour du logiciel Cloud Volumes ONTAP**

Avant d'effectuer une mise à niveau ou une mise à niveau vers une version antérieure, vous devez vérifier que vos systèmes sont prêts et apporter les modifications de configuration requises.

- [Planifier des temps d'indisponibilité](#page-10-0)
- [Révision des exigences de version](#page-10-1)
- [Vérifier que le rétablissement automatique est toujours activé](#page-11-0)
- [Suspension des transferts SnapMirror](#page-11-1)
- [Vérifier que les agrégats sont en ligne](#page-11-2)

## <span id="page-10-0"></span>**Planifier des temps d'indisponibilité**

Lorsque vous mettez à niveau un système à un seul nœud, le processus de mise à niveau met le système hors ligne pendant 25 minutes au cours desquelles les E/S sont interrompues.

La mise à niveau d'une paire haute disponibilité s'effectue sans interruption et les E/S sont continues. Au cours de ce processus de mise à niveau sans interruption, chaque nœud est mis à niveau en tandem afin de continuer à traiter les E/S aux clients.

#### <span id="page-10-1"></span>**Révision des exigences de version**

La version de ONTAP que vous pouvez mettre à niveau ou rétrograder varie en fonction de la version de ONTAP actuellement exécutée sur votre système.

Pour comprendre les exigences de version, reportez-vous à la section ["Documentation ONTAP 9 :](http://docs.netapp.com/ontap-9/topic/com.netapp.doc.exp-dot-upgrade/GUID-AC0EB781-583F-4C90-A4C4-BC7B14CEFD39.html) [configuration requise pour la mise à jour du cluster"](http://docs.netapp.com/ontap-9/topic/com.netapp.doc.exp-dot-upgrade/GUID-AC0EB781-583F-4C90-A4C4-BC7B14CEFD39.html).

## <span id="page-11-0"></span>**Vérifier que le rétablissement automatique est toujours activé**

Le rétablissement automatique doit être activé sur une paire Cloud Volumes ONTAP HA (paramètre par défaut). Si ce n'est pas le cas, l'opération échouera.

["Documentation ONTAP 9 : commandes pour la configuration du rétablissement automatique"](http://docs.netapp.com/ontap-9/topic/com.netapp.doc.dot-cm-hacg/GUID-3F50DE15-0D01-49A5-BEFD-D529713EC1FA.html)

## <span id="page-11-1"></span>**Suspension des transferts SnapMirror**

Si un système Cloud Volumes ONTAP a des relations SnapMirror actives, il est préférable de suspendre les transferts avant de mettre à jour le logiciel Cloud Volumes ONTAP. La suspension des transferts empêche les défaillances de SnapMirror. Vous devez suspendre les transferts depuis le système de destination.

## **Description de la tâche**

Ces étapes décrivent l'utilisation de System Manager pour la version 9.3 et ultérieure.

## **Étapes**

- 1. ["Connectez-vous à System Manager"](#page-22-0) à partir du système de destination.
- 2. Cliquez sur **protection > relations**.
- 3. Sélectionnez la relation et cliquez sur **opérations > Quiesce**.

## <span id="page-11-2"></span>**Vérifier que les agrégats sont en ligne**

Les agrégats pour Cloud Volumes ONTAP doivent être en ligne avant de mettre à jour le logiciel. Les agrégats doivent être en ligne dans la plupart des configurations, mais si ce n'est pas le cas, vous devez les mettre en ligne.

## **Description de la tâche**

Ces étapes décrivent l'utilisation de System Manager pour la version 9.3 et ultérieure.

# **Étapes**

- 1. Dans l'environnement de travail, cliquez sur l'icône de menu, puis sur **Avancé > allocation avancée**.
- 2. Sélectionnez un agrégat, cliquez sur **Info**, puis vérifiez que l'état est en ligne.

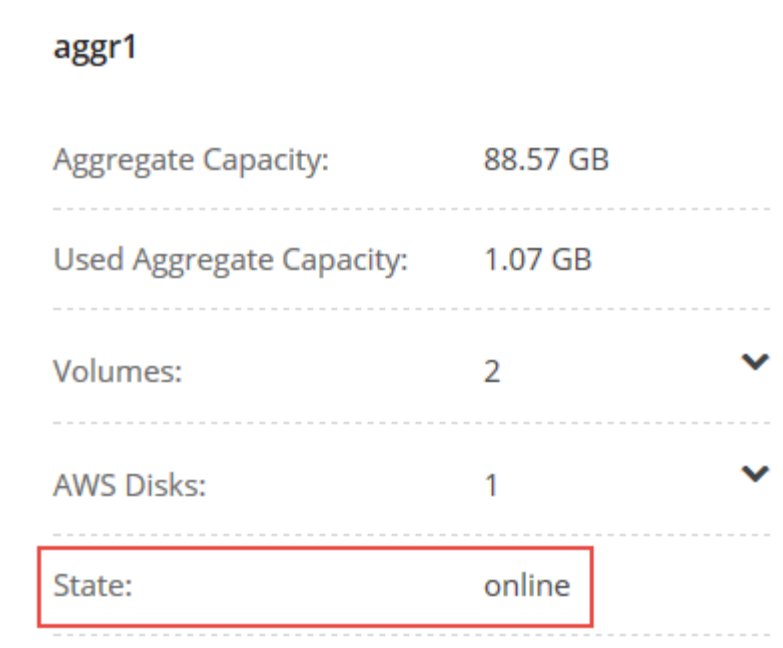

- 3. Si l'agrégat est hors ligne, utilisez System Manager pour mettre l'agrégat en ligne :
	- a. ["Connectez-vous à System Manager".](#page-22-0)
	- b. Cliquez sur **stockage > agrégats et disques > agrégats**.
	- c. Sélectionnez l'agrégat, puis cliquez sur **plus d'actions > État > en ligne**.

# <span id="page-12-0"></span>**Mise à niveau d'Cloud Volumes ONTAP à partir des notifications Cloud Manager**

Cloud Manager vous avertit lorsqu'une nouvelle version d'Cloud Volumes ONTAP est disponible. Cliquez sur la notification pour lancer le processus de mise à niveau.

## **Avant de commencer**

Les opérations de Cloud Manager telles que la création de volumes ou d'agrégats ne doivent pas être en cours pour le système Cloud Volumes ONTAP.

## **Étapes**

- 1. Cliquez sur **environnements de travail**.
- 2. Sélectionnez un environnement de travail.

Une notification s'affiche dans le volet droit si une nouvelle version est disponible :

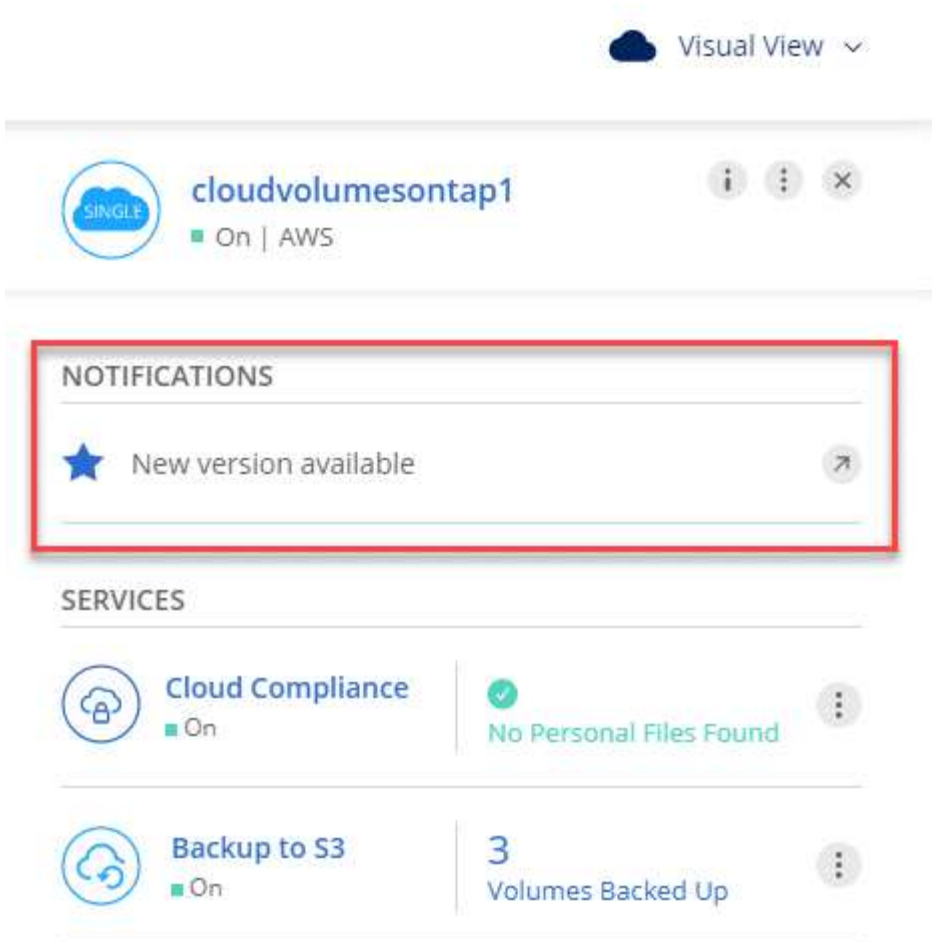

- 3. Si une nouvelle version est disponible, cliquez sur **Upgrade**.
- 4. Dans la page informations sur la version, cliquez sur le lien pour lire les notes de version de la version spécifiée, puis cochez la case **J'ai lu…**.
- 5. Dans la page du contrat de licence utilisateur final (CLUF), lisez le CLUF, puis sélectionnez **J'ai lu et approuvé le CLUF**.
- 6. Dans la page Revue et approbation, lisez les notes importantes, sélectionnez **Je comprends…**, puis cliquez sur **Go**.

## **Résultat**

Cloud Manager démarre la mise à niveau logicielle. Vous pouvez effectuer des actions sur l'environnement de travail une fois la mise à jour logicielle terminée.

## **Une fois que vous avez terminé**

Si vous avez suspendu les transferts SnapMirror, utilisez System Manager pour reprendre les transferts.

# <span id="page-13-0"></span>**Mise à niveau ou mise à niveau vers une version antérieure de Cloud Volumes ONTAP à l'aide d'un serveur HTTP ou FTP**

Vous pouvez placer l'image du logiciel Cloud Volumes ONTAP sur un serveur HTTP ou FTP, puis lancer la mise à jour du logiciel à partir de Cloud Manager. Vous pouvez utiliser cette option si Cloud Manager ne peut pas accéder à la rubrique S3 pour mettre à niveau le logiciel ou si vous souhaitez mettre à niveau le logiciel.

# **Étapes**

- 1. Configurez un serveur HTTP ou FTP pouvant héberger l'image du logiciel Cloud Volumes ONTAP.
- 2. Si vous disposez d'une connexion VPN au réseau virtuel, vous pouvez placer l'image logicielle Cloud Volumes ONTAP sur un serveur HTTP ou un serveur FTP de votre propre réseau. Sinon, vous devez placer le fichier sur un serveur HTTP ou FTP dans le cloud.
- 3. Si vous utilisez votre propre groupe de sécurité pour Cloud Volumes ONTAP, assurez-vous que les règles de sortie autorisent les connexions HTTP ou FTP pour que Cloud Volumes ONTAP puisse accéder à l'image logicielle.

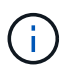

Le groupe de sécurité Cloud Volumes ONTAP prédéfini autorise les connexions HTTP et FTP sortantes par défaut.

- 4. Obtenez l'image logicielle de ["Le site de support NetApp"](https://mysupport.netapp.com/products/p/cloud_ontap.html).
- 5. Copiez l'image du logiciel dans le répertoire du serveur HTTP ou FTP à partir duquel le fichier sera servi.
- 6. Dans l'environnement de travail de Cloud Manager, cliquez sur l'icône de menu, puis sur **Avancé > mettre à jour Cloud Volumes ONTAP**.
- 7. Sur la page de mise à jour du logiciel, choisissez **sélectionnez une image disponible à partir d'une URL**, saisissez l'URL, puis cliquez sur **Modifier l'image**.
- 8. Cliquez sur **Continuer** pour confirmer.

# **Résultat**

Cloud Manager démarre la mise à jour logicielle. Vous pouvez effectuer des actions sur l'environnement de travail une fois la mise à jour logicielle terminée.

## **Une fois que vous avez terminé**

Si vous avez suspendu les transferts SnapMirror, utilisez System Manager pour reprendre les transferts.

# <span id="page-14-0"></span>**Déclassement de Cloud Volumes ONTAP à l'aide d'une image locale**

Le passage de Cloud Volumes ONTAP à une version antérieure dans la même famille de versions (par exemple, 9.5 à 9.4) est appelé une version antérieure. Vous pouvez rétrograder sans assistance lors de la rétrogradation de clusters nouveaux ou de tests, mais vous devez contacter le support technique si vous souhaitez rétrograder un cluster de production.

Chaque système Cloud Volumes ONTAP peut contenir deux images logicielles : l'image en cours d'exécution et une autre image que vous pouvez démarrer. Cloud Manager peut modifier l'image alternative comme image par défaut. Vous pouvez utiliser cette option pour revenir à la version précédente de Cloud Volumes ONTAP, si vous rencontrez des problèmes avec l'image actuelle.

# **Description de la tâche**

Ce processus de mise à niveau vers une version antérieure est uniquement disponible pour les systèmes Cloud Volumes ONTAP. Il n'est pas disponible pour les paires HA.

# **Étapes**

- 1. Dans l'environnement de travail, cliquez sur l'icône de menu, puis sur **Avancé > mettre à jour Cloud Volumes ONTAP**.
- 2. Sur la page mise à jour du logiciel, sélectionnez l'image de remplacement, puis cliquez sur **changer l'image**.
- 3. Cliquez sur **Continuer** pour confirmer.

# **Résultat**

Cloud Manager démarre la mise à jour logicielle. Vous pouvez effectuer des actions sur l'environnement de travail une fois la mise à jour logicielle terminée.

# **Une fois que vous avez terminé**

Si vous avez suspendu les transferts SnapMirror, utilisez System Manager pour reprendre les transferts.

# <span id="page-15-0"></span>**Modification des systèmes Cloud Volumes ONTAP**

Il peut être nécessaire de modifier la configuration des systèmes Cloud Volumes ONTAP au fur et à mesure de l'évolution de vos besoins de stockage. Vous pouvez, par exemple, choisir entre les configurations de paiement à l'utilisation, modifier le type d'instance ou d'ordinateur virtuel, et bien plus encore.

# **Modification de l'instance ou du type de machine pour Cloud Volumes ONTAP**

Vous pouvez choisir parmi plusieurs types d'instances ou de machines lors du lancement d'Cloud Volumes ONTAP dans AWS, Azure ou GCP. Vous pouvez modifier l'instance ou le type de machine à tout moment si vous déterminez qu'elle est sous-dimensionnée ou surdimensionnée en fonction de vos besoins.

# **Description de la tâche**

• Le rétablissement automatique doit être activé sur une paire Cloud Volumes ONTAP HA (paramètre par défaut). Si ce n'est pas le cas, l'opération échouera.

["Documentation ONTAP 9 : commandes pour la configuration du rétablissement automatique"](http://docs.netapp.com/ontap-9/topic/com.netapp.doc.dot-cm-hacg/GUID-3F50DE15-0D01-49A5-BEFD-D529713EC1FA.html)

- La modification de l'instance ou du type de machine affecte les frais de service du fournisseur cloud.
- L'opération redémarre Cloud Volumes ONTAP.

Pour les systèmes à nœud unique, les E/S sont interrompues.

Pour les paires HA, le changement n'est pas perturbateur. Les paires HA continuent de servir les données.

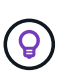

Cloud Manager modifie aisément un nœud à la fois en lançant le basculement et en attendant les frais de retour. L'équipe d'assurance qualité de NetApp a testé l'écriture et la lecture des fichiers pendant ce processus et n'a rencontré aucun problème côté client. Au fur et à mesure des changements de connexion, nous avons constaté des tentatives d'E/S au niveau des E/S, mais la couche applicative a pu faire face à ces courtes « connexions » NFS/CIFS.

# **Étapes**

- 1. Dans l'environnement de travail, cliquez sur l'icône de menu, puis sur **changer la licence ou l'instance** pour AWS, **changer la licence ou VM** pour Azure ou **changer la licence ou la machine** pour GCP.
- 2. Si vous utilisez une configuration payante, vous pouvez choisir une licence différente.
- 3. Sélectionnez une instance ou un type de machine, cochez la case pour confirmer que vous comprenez les implications du changement, puis cliquez sur **OK**.

# **Résultat**

Cloud Volumes ONTAP redémarre avec la nouvelle configuration.

# **Changement entre les configurations de paiement à la demande**

Une fois que vous avez lancé les systèmes Cloud Volumes ONTAP à la demande, vous pouvez modifier les configurations Explorer, Standard et Premium à tout moment en modifiant la licence. La modification de la licence augmente ou réduit la limite de capacité brute et vous permet de choisir entre différents types d'instances AWS ou de machines virtuelles Azure.

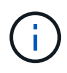

Dans GCP, un seul type de machine est disponible pour chaque configuration avec paiement à l'utilisation. Vous ne pouvez pas choisir entre différents types de machine.

## **Description de la tâche**

Notez ce qui suit au sujet de la modification entre les licences de paiement à la demande :

• L'opération redémarre Cloud Volumes ONTAP.

Pour les systèmes à nœud unique, les E/S sont interrompues.

Pour les paires HA, le changement n'est pas perturbateur. Les paires HA continuent de servir les données.

• La modification de l'instance ou du type de machine affecte les frais de service du fournisseur cloud.

#### **Étapes**

- 1. Dans l'environnement de travail, cliquez sur l'icône de menu, puis sur **changer la licence ou l'instance** pour AWS, **changer la licence ou VM** pour Azure ou **changer la licence ou la machine** pour GCP.
- 2. Sélectionnez un type de licence et un type d'instance ou de machine, cochez la case pour confirmer que vous comprenez les implications du changement, puis cliquez sur **OK**.

#### **Résultat**

Cloud Volumes ONTAP redémarre avec la nouvelle licence, le type d'instance, le type de machine ou les deux.

# **Passage à une autre configuration Cloud Volumes ONTAP**

Si vous souhaitez basculer entre un abonnement avec paiement à l'utilisation et un abonnement BYOL, ou entre un système Cloud Volumes ONTAP unique et une paire haute disponibilité, vous devez déployer un nouveau système avant de répliquer les données depuis le système existant vers le nouveau système.

## **Étapes**

- 1. Créez un nouvel environnement de travail Cloud Volumes ONTAP.
	- ["Lancement d'Cloud Volumes ONTAP dans AWS"](https://docs.netapp.com/fr-fr/occm38/task_deploying_otc_aws.html)
	- ["Lancement d'Cloud Volumes ONTAP dans Azure"](https://docs.netapp.com/fr-fr/occm38/task_deploying_otc_azure.html)
	- ["Lancement d'Cloud Volumes ONTAP dans GCP"](https://docs.netapp.com/fr-fr/occm38/task_deploying_gcp.html)
- 2. ["Configuration de la réplication des données unique"](https://docs.netapp.com/fr-fr/occm38/task_replicating_data.html) entre les systèmes pour chaque volume que vous devez répliquer.
- 3. Terminez le système Cloud Volumes ONTAP dont vous n'avez plus besoin par ["suppression de](#page-25-0) [l'environnement de travail d'origine"](#page-25-0).

# **Modification de la vitesse d'écriture sur normale ou élevée**

Cloud Manager permet de choisir un paramètre de vitesse d'écriture pour les systèmes Cloud Volumes ONTAP à un seul nœud. La vitesse d'écriture par défaut est normale. Vous pouvez passer à une vitesse d'écriture élevée si vos workloads nécessitent des performances d'écriture rapides. Avant de modifier la vitesse d'écriture, vous devez ["comprendre les différences entre les réglages normaux et élevés".](https://docs.netapp.com/fr-fr/occm38/task_planning_your_config.html#choosing-a-write-speed)

## **Description de la tâche**

- Assurez-vous que les opérations telles que la création de volume ou d'agrégat ne sont pas en cours.
- Notez que cette modification redémarre Cloud Volumes ONTAP, ce qui signifie que les E/S sont interrompues.

## **Étapes**

- 1. Dans l'environnement de travail, cliquez sur l'icône de menu, puis sur **Avancé > vitesse d'écriture**.
- 2. Sélectionnez **Normal** ou **Haut**.

Si vous choisissez Haut, vous devrez lire l'énoncé « Je comprends… » et confirmer en cochant la case.

3. Cliquez sur **Enregistrer**, vérifiez le message de confirmation, puis cliquez sur **Continuer**.

# **Modification du nom de la machine virtuelle de stockage**

Cloud Manager nomme automatiquement la machine virtuelle de stockage (SVM) créée pour Cloud Volumes ONTAP. Vous pouvez modifier le nom du SVM si vous disposez de normes strictes en matière de nommage. Par exemple, vous pouvez indiquer le nom des SVM dans vos clusters ONTAP.

Mais si vous avez créé des SVM supplémentaires pour Cloud Volumes ONTAP, vous ne pouvez pas renommer les SVM de Cloud Manager. Pour ce faire, vous devez utiliser System Manager ou l'interface de ligne de commandes directement dans Cloud Volumes ONTAP.

# **Étapes**

- 1. Dans l'environnement de travail, cliquez sur l'icône de menu, puis sur **informations**.
- 2. Cliquez sur l'icône d'édition située à droite du nom de la VM de stockage.

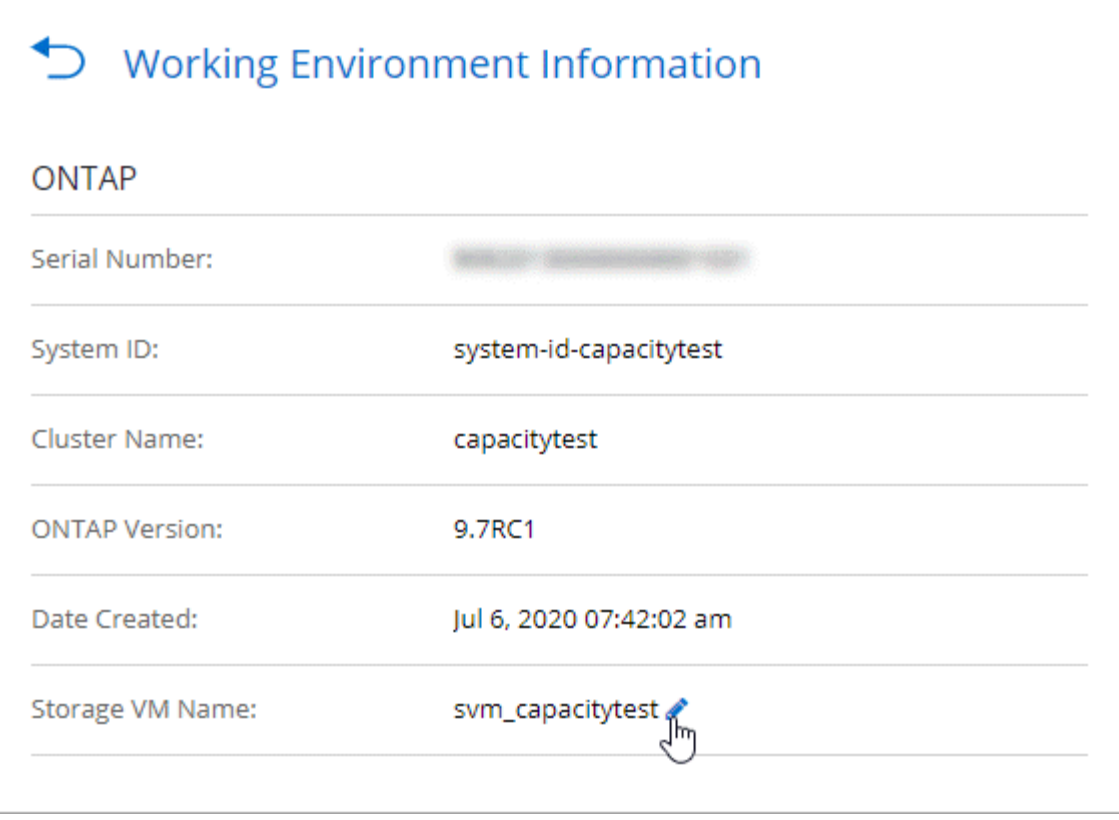

3. Dans la boîte de dialogue Modifier le nom du SVM, modifiez le nom, puis cliquez sur **Enregistrer**.

# **Modification du mot de passe de Cloud Volumes ONTAP**

Cloud Volumes ONTAP inclut un compte d'administration de cluster. Si nécessaire, vous pouvez modifier le mot de passe de ce compte à partir de Cloud Manager.

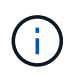

Vous ne devez pas modifier le mot de passe du compte admin via System Manager ou l'interface de ligne de commande. Le mot de passe ne sera pas pris en compte dans Cloud Manager. Par conséquent, Cloud Manager ne peut pas contrôler l'instance correctement.

## **Étapes**

- 1. Dans l'environnement de travail, cliquez sur l'icône de menu, puis sur **Avancé > définir mot de passe**.
- 2. Saisissez le nouveau mot de passe deux fois, puis cliquez sur **Enregistrer**.

Le nouveau mot de passe doit être différent de l'un des six derniers mots de passe utilisés.

# **Modification de la MTU réseau pour les instances c4.4xlarge et c4.8xlarge**

Par défaut, Cloud Volumes ONTAP est configuré pour utiliser 9 000 MTU (également appelés trames Jumbo) lorsque vous choisissez l'instance c4.4xlarge ou l'instance c4.8xlarge dans AWS. Vous pouvez modifier la MTU réseau à 1 500 octets si cela est plus approprié pour votre configuration réseau.

## **Description de la tâche**

Une unité de transmission réseau maximale (MTU) de 9 000 octets peut fournir le débit réseau maximal le plus élevé possible pour des configurations spécifiques.

9 000 MTU sont un bon choix si les clients du même VPC communiquent avec le système Cloud Volumes ONTAP et que certains ou tous ces clients prennent également en charge 9 000 MTU. Si le trafic quitte le VPC, la fragmentation des paquets peut se produire, ce qui dégrade les performances.

Un MTU réseau de 1 500 octets est un bon choix si les clients ou les systèmes extérieurs au VPC communiquent avec le système Cloud Volumes ONTAP.

# **Étapes**

- 1. Dans l'environnement de travail, cliquez sur l'icône de menu, puis sur **Avancé > utilisation du réseau**.
- 2. Sélectionnez **Standard** ou **Jumbo Frames**.
- 3. Cliquez sur **Modifier**.

# **Modification des tables de routage associées aux paires HA dans plusieurs AZS d'AWS**

Vous pouvez modifier les tables de routage AWS incluant des routes vers les adresses IP flottantes pour une paire haute disponibilité. Vous pouvez le faire si les nouveaux clients NFS ou CIFS ont besoin d'accéder à une paire haute disponibilité dans AWS.

# **Étapes**

- 1. Dans l'environnement de travail, cliquez sur l'icône de menu, puis sur **informations**.
- 2. Cliquez sur **tables de routage**.
- 3. Modifiez la liste des tables de routage sélectionnées, puis cliquez sur **Enregistrer**.

## **Résultat**

Cloud Manager envoie une requête AWS pour modifier les tables de routage.

# <span id="page-19-0"></span>**Gestion de l'état du Cloud Volumes ONTAP**

Vous pouvez arrêter et lancer Cloud Volumes ONTAP depuis Cloud Manager pour gérer les coûts de calcul du cloud.

# **Planification des arrêts automatiques de Cloud Volumes ONTAP**

Vous pouvez arrêter Cloud Volumes ONTAP à des intervalles réguliers afin de réduire les coûts de calcul. Au lieu de le faire manuellement, vous pouvez configurer Cloud Manager de sorte qu'il s'arrête automatiquement, puis redémarre les systèmes à des moments spécifiques.

# **Description de la tâche**

Lorsque vous planifiez un arrêt automatique de votre système Cloud Volumes ONTAP, Cloud Manager reporte l'arrêt du système si un transfert de données actif est en cours. Cloud Manager arrête le système une fois le transfert terminé.

Cette tâche planifie les arrêts automatiques des deux nœuds d'une paire haute disponibilité.

# **Étapes**

1. Dans l'environnement de travail, cliquez sur l'icône horloge :

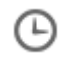

- 2. Spécifiez la planification de l'arrêt :
	- a. Choisissez si vous souhaitez arrêter le système tous les jours, tous les jours de semaine, tous les week-ends ou toute combinaison des trois options.
	- b. Indiquez quand vous souhaitez désactiver le système et pendant combien de temps vous voulez le désactiver.

## **Exemple**

L'image suivante montre un calendrier qui indique à Cloud Manager d'arrêter le système tous les samedis à 12:00 pendant 48 heures. Cloud Manager redémarre le système tous les lundis à 12:00

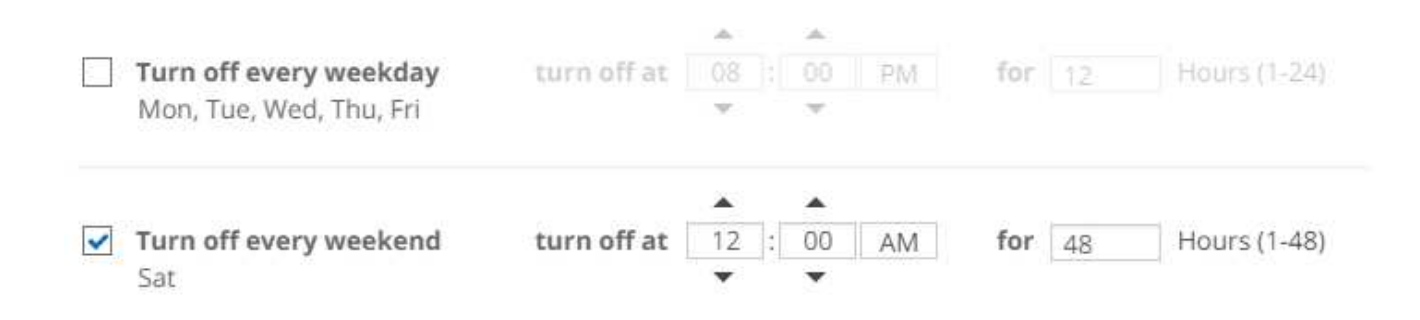

## 3. Cliquez sur **Enregistrer**.

## **Résultat**

Cloud Manager enregistre la planification. L'icône de l'horloge change pour indiquer qu'un programme est

défini :

# **Arrêt d'Cloud Volumes ONTAP**

L'arrêt de Cloud Volumes ONTAP vous permet d'économiser de l'espace de calcul et de créer des snapshots des disques racines et de démarrage, ce qui peut être utile pour la résolution des problèmes.

## **Description de la tâche**

Lorsque vous arrêtez une paire HA, Cloud Manager arrête les deux nœuds.

## **Étapes**

1. Dans l'environnement de travail, cliquez sur l'icône **Désactiver**.

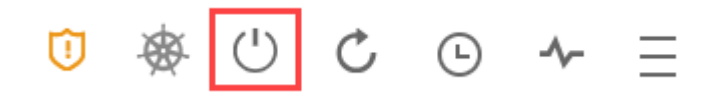

- 2. Conservez l'option de création de snapshots activés car les snapshots peuvent activer la récupération du système.
- 3. Cliquez sur **Désactiver**.

L'arrêt du système peut prendre jusqu'à quelques minutes. Vous pouvez redémarrer les systèmes ultérieurement à partir de la page de l'environnement de travail.

# <span id="page-21-0"></span>**Contrôle des coûts des ressources AWS**

Avec Cloud Manager, vous pouvez consulter les coûts associés aux ressources pour l'exécution de Cloud Volumes ONTAP dans AWS. Vous pouvez également voir les économies réalisées grâce aux fonctionnalités NetApp qui permettent de réduire les coûts de stockage.

# **Description de la tâche**

Cloud Manager met à jour les coûts lorsque vous actualisez la page. Vous devez vous référer à AWS pour plus de détails sur le coût final.

# **Étape**

- 1. Vérifiez que Cloud Manager peut obtenir des informations de coûts depuis AWS :
	- a. Assurez-vous que la politique IAM qui fournit les autorisations à Cloud Manager inclut les actions suivantes :

```
"ce:GetReservationUtilization",
"ce:GetDimensionValues",
"ce:GetCostAndUsage",
"ce:GetTags"
```
Ces actions sont incluses dans la dernière ["Politique de Cloud Manager".](https://mysupport.netapp.com/site/info/cloud-manager-policies) Les nouveaux systèmes déployés à partir de NetApp Cloud Central incluent automatiquement ces autorisations.

b. ["Activer la balise](https://docs.aws.amazon.com/awsaccountbilling/latest/aboutv2/activating-tags.html) **[WorkingEnvironnement](https://docs.aws.amazon.com/awsaccountbilling/latest/aboutv2/activating-tags.html)**["](https://docs.aws.amazon.com/awsaccountbilling/latest/aboutv2/activating-tags.html).

Pour suivre vos coûts AWS, Cloud Manager attribue une balise d'allocation des coûts aux instances Cloud Volumes ONTAP. Après avoir créé votre premier environnement de travail, activez la balise **WorkingEnvironment,Id**. Les balises définies par l'utilisateur n'apparaissent pas dans les rapports de facturation AWS tant que vous ne les activez pas dans la console de facturation et de gestion des coûts.

2. Sur la page environnements de travail, sélectionnez un environnement de travail Cloud Volumes ONTAP, puis cliquez sur **coût**.

La page coûts affiche les coûts des mois actuels et précédents et présente vos économies annuelles sur les produits NetApp, si vous avez activé les fonctions d'économies de volumes offertes par NetApp.

L'image suivante montre un exemple de page de coût :

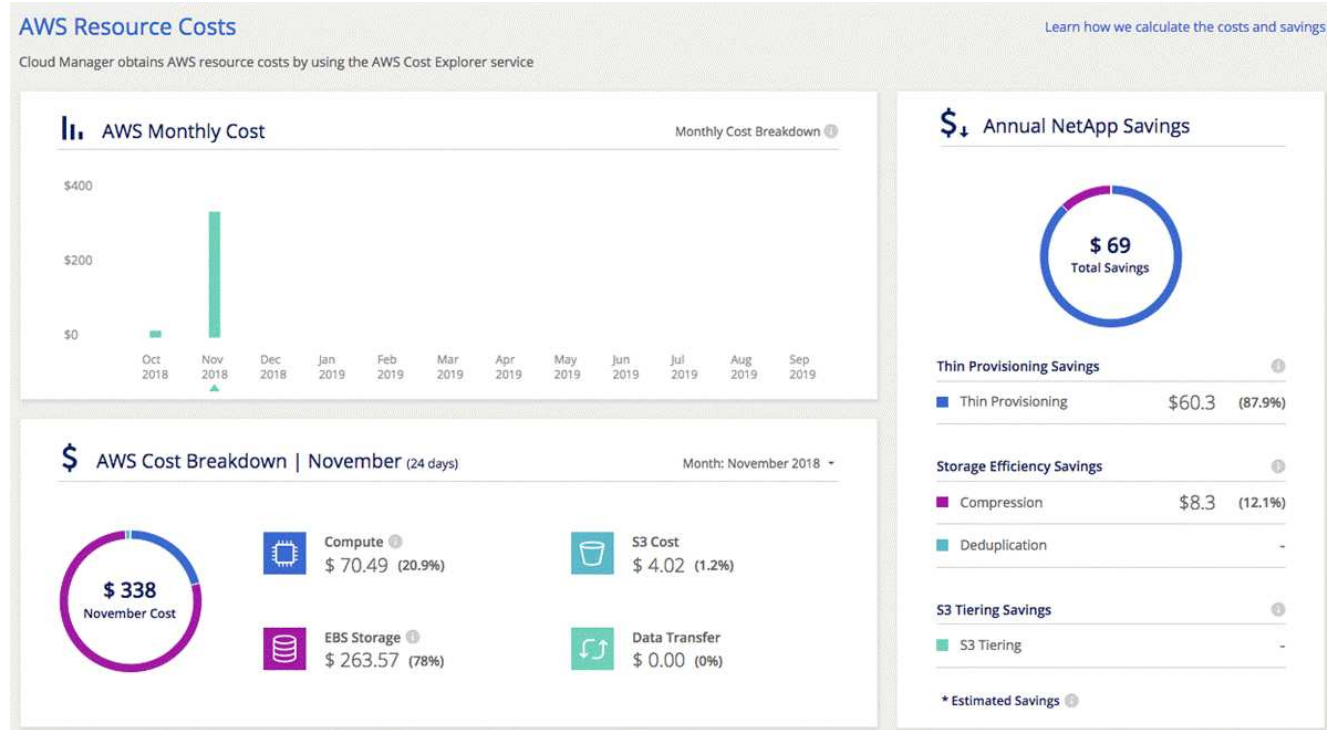

# <span id="page-22-0"></span>**Connexion à Cloud Volumes ONTAP**

Si vous avez besoin d'une gestion avancée de Cloud Volumes ONTAP, vous pouvez le faire à l'aide d'OnCommand System Manager ou de l'interface de ligne de commande.

# **Connexion à System Manager**

Vous devrez peut-être effectuer certaines tâches Cloud Volumes ONTAP à partir de System Manager, un outil de gestion basé sur un navigateur qui s'exécute sur le système Cloud Volumes ONTAP. Par exemple, vous devez utiliser System Manager pour créer des LUN.

# **Avant de commencer**

L'ordinateur à partir duquel vous accédez à Cloud Manager doit disposer d'une connexion réseau à Cloud Volumes ONTAP. Par exemple, vous devrez peut-être vous connecter à Cloud Manager à partir d'un hôte de saut dans AWS ou Azure.

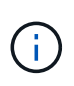

Lorsqu'elles sont déployées dans plusieurs zones de disponibilité AWS, les configurations Cloud Volumes ONTAP HA utilisent une adresse IP flottante pour l'interface de gestion de cluster, ce qui signifie que le routage externe n'est pas disponible. Vous devez vous connecter à partir d'un hôte faisant partie du même domaine de routage.

# **Étapes**

- 1. Sur la page Working Environments, double-cliquez sur le système Cloud Volumes ONTAP que vous souhaitez gérer avec System Manager.
- 2. Cliquez sur l'icône de menu, puis sur **Avancé > System Manager**.
- 3. Cliquez sur **lancer**.

System Manager se charge dans un nouvel onglet de navigateur.

4. Sur l'écran de connexion, saisissez **admin** dans le champ Nom d'utilisateur, saisissez le mot de passe que vous avez spécifié lors de la création de l'environnement de travail, puis cliquez sur **connexion**.

# **Résultat**

La console System Manager se charge. Vous pouvez désormais l'utiliser pour gérer Cloud Volumes ONTAP.

# **Connexion à l'interface de ligne de commande Cloud Volumes ONTAP**

L'interface de ligne de commande Cloud Volumes ONTAP vous permet d'exécuter toutes les commandes administratives et constitue un bon choix pour les tâches avancées ou si vous êtes plus à l'aise avec l'interface de ligne de commande. Vous pouvez vous connecter à l'interface de ligne de commande à l'aide de Secure Shell (SSH).

## **Avant de commencer**

L'hôte à partir duquel vous utilisez SSH pour vous connecter à Cloud Volumes ONTAP doit disposer d'une connexion réseau à Cloud Volumes ONTAP. Par exemple, vous devrez peut-être utiliser SSH à partir d'un hôte de saut dans AWS ou Azure.

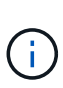

Lorsqu'elles sont déployées dans plusieurs environnements AZS, les configurations Cloud Volumes ONTAP HA utilisent une adresse IP flottante pour l'interface de gestion de cluster, ce qui signifie que le routage externe n'est pas disponible. Vous devez vous connecter à partir d'un hôte faisant partie du même domaine de routage.

## **Étapes**

- 1. Dans Cloud Manager, identifiez l'adresse IP de l'interface de gestion du cluster :
	- a. Sur la page Working Environments, sélectionnez le système Cloud Volumes ONTAP.
	- b. Copiez l'adresse IP de gestion du cluster qui apparaît dans le volet droit.
- 2. Utilisez SSH pour vous connecter à l'adresse IP de l'interface de gestion du cluster à l'aide du compte admin.

## **Exemple**

L'image suivante montre un exemple utilisant PuTTY :

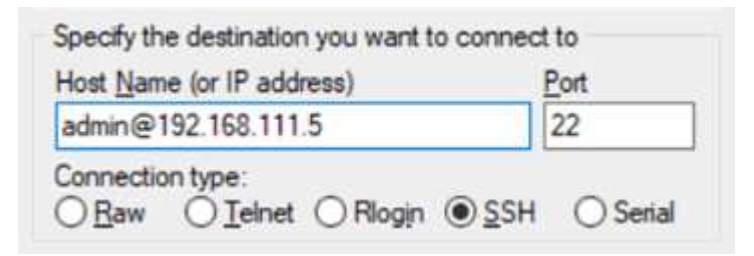

3. À l'invite de connexion, entrez le mot de passe du compte admin.

## **Exemple**

```
Password: ********
COT2::>
```
# <span id="page-24-0"></span>**Ajout de systèmes Cloud Volumes ONTAP existants à Cloud Manager**

Vous pouvez découvrir et ajouter des systèmes Cloud Volumes ONTAP existants à Cloud Manager. Cette opération peut être possible si vous avez déployé un nouveau système Cloud Manager.

# **Avant de commencer**

Vous devez connaître le mot de passe du compte d'administrateur Cloud Volumes ONTAP.

# **Étapes**

- 1. Sur la page environnements de travail, cliquez sur **Ajouter un environnement de travail**.
- 2. Sélectionnez le fournisseur de cloud dans lequel réside le système.
- 3. Choisissez le type de système Cloud Volumes ONTAP.
- 4. Cliquez sur le lien pour découvrir un système existant.

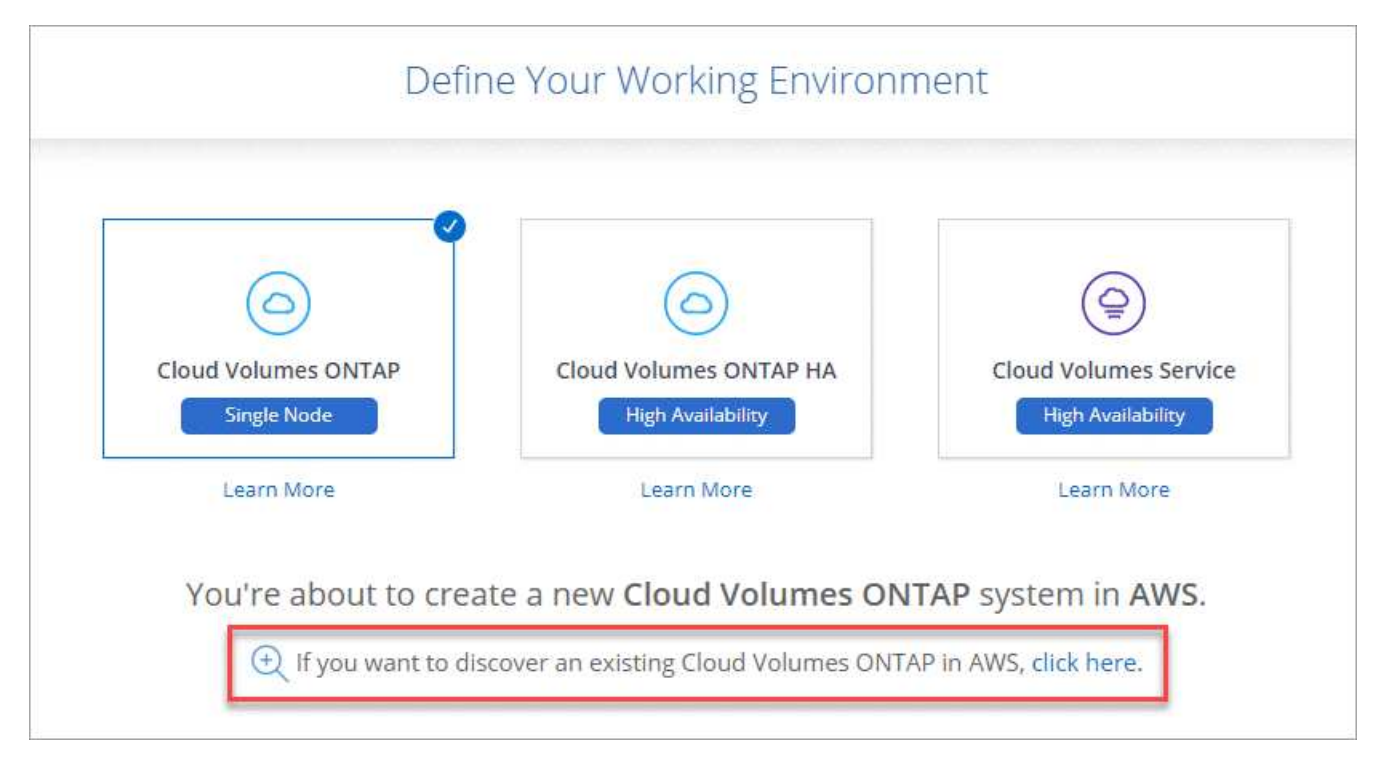

- 5. Sur la page Région, choisissez la région dans laquelle les instances sont exécutées, puis sélectionnez les instances.
- 6. Sur la page informations d'identification, entrez le mot de passe de l'utilisateur administrateur Cloud Volumes ONTAP, puis cliquez sur **Go**.

# **Résultat**

Cloud Manager ajoute les instances Cloud Volumes ONTAP à l'espace de travail.

# <span id="page-25-0"></span>**Suppression d'un environnement de travail Cloud Volumes ONTAP**

Il est préférable de supprimer les systèmes Cloud Volumes ONTAP de Cloud Manager, plutôt que de la console de votre fournisseur cloud. Par exemple, si vous mettez fin à une instance Cloud Volumes ONTAP sous licence depuis AWS, vous ne pouvez pas utiliser la clé de licence pour une autre instance. Vous devez supprimer l'environnement de travail de Cloud Manager pour libérer la licence.

# **Description de la tâche**

Lorsque vous supprimez un environnement de travail, Cloud Manager met fin aux instances, supprime les disques et les snapshots.

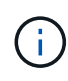

Les instances de Cloud Volumes ONTAP bénéficient d'une protection de terminaison pour empêcher la fermeture accidentelle d'AWS. Cependant, si vous arrêtez une instance Cloud Volumes ONTAP d'AWS, vous devez accéder à la console AWS CloudFormation et supprimer la pile de l'instance. Le nom de la pile est le nom de l'environnement de travail.

# **Étapes**

- 1. Dans l'environnement de travail, cliquez sur l'icône de menu, puis sur **Supprimer**.
- 2. Saisissez le nom de l'environnement de travail, puis cliquez sur **Supprimer**.

La suppression de l'environnement de travail peut prendre jusqu'à 5 minutes.

## **Informations sur le copyright**

Copyright © 2024 NetApp, Inc. Tous droits réservés. Imprimé aux États-Unis. Aucune partie de ce document protégé par copyright ne peut être reproduite sous quelque forme que ce soit ou selon quelque méthode que ce soit (graphique, électronique ou mécanique, notamment par photocopie, enregistrement ou stockage dans un système de récupération électronique) sans l'autorisation écrite préalable du détenteur du droit de copyright.

Les logiciels dérivés des éléments NetApp protégés par copyright sont soumis à la licence et à l'avis de nonresponsabilité suivants :

CE LOGICIEL EST FOURNI PAR NETAPP « EN L'ÉTAT » ET SANS GARANTIES EXPRESSES OU TACITES, Y COMPRIS LES GARANTIES TACITES DE QUALITÉ MARCHANDE ET D'ADÉQUATION À UN USAGE PARTICULIER, QUI SONT EXCLUES PAR LES PRÉSENTES. EN AUCUN CAS NETAPP NE SERA TENU POUR RESPONSABLE DE DOMMAGES DIRECTS, INDIRECTS, ACCESSOIRES, PARTICULIERS OU EXEMPLAIRES (Y COMPRIS L'ACHAT DE BIENS ET DE SERVICES DE SUBSTITUTION, LA PERTE DE JOUISSANCE, DE DONNÉES OU DE PROFITS, OU L'INTERRUPTION D'ACTIVITÉ), QUELLES QU'EN SOIENT LA CAUSE ET LA DOCTRINE DE RESPONSABILITÉ, QU'IL S'AGISSE DE RESPONSABILITÉ CONTRACTUELLE, STRICTE OU DÉLICTUELLE (Y COMPRIS LA NÉGLIGENCE OU AUTRE) DÉCOULANT DE L'UTILISATION DE CE LOGICIEL, MÊME SI LA SOCIÉTÉ A ÉTÉ INFORMÉE DE LA POSSIBILITÉ DE TELS DOMMAGES.

NetApp se réserve le droit de modifier les produits décrits dans le présent document à tout moment et sans préavis. NetApp décline toute responsabilité découlant de l'utilisation des produits décrits dans le présent document, sauf accord explicite écrit de NetApp. L'utilisation ou l'achat de ce produit ne concède pas de licence dans le cadre de droits de brevet, de droits de marque commerciale ou de tout autre droit de propriété intellectuelle de NetApp.

Le produit décrit dans ce manuel peut être protégé par un ou plusieurs brevets américains, étrangers ou par une demande en attente.

LÉGENDE DE RESTRICTION DES DROITS : L'utilisation, la duplication ou la divulgation par le gouvernement sont sujettes aux restrictions énoncées dans le sous-paragraphe (b)(3) de la clause Rights in Technical Data-Noncommercial Items du DFARS 252.227-7013 (février 2014) et du FAR 52.227-19 (décembre 2007).

Les données contenues dans les présentes se rapportent à un produit et/ou service commercial (tel que défini par la clause FAR 2.101). Il s'agit de données propriétaires de NetApp, Inc. Toutes les données techniques et tous les logiciels fournis par NetApp en vertu du présent Accord sont à caractère commercial et ont été exclusivement développés à l'aide de fonds privés. Le gouvernement des États-Unis dispose d'une licence limitée irrévocable, non exclusive, non cessible, non transférable et mondiale. Cette licence lui permet d'utiliser uniquement les données relatives au contrat du gouvernement des États-Unis d'après lequel les données lui ont été fournies ou celles qui sont nécessaires à son exécution. Sauf dispositions contraires énoncées dans les présentes, l'utilisation, la divulgation, la reproduction, la modification, l'exécution, l'affichage des données sont interdits sans avoir obtenu le consentement écrit préalable de NetApp, Inc. Les droits de licences du Département de la Défense du gouvernement des États-Unis se limitent aux droits identifiés par la clause 252.227-7015(b) du DFARS (février 2014).

## **Informations sur les marques commerciales**

NETAPP, le logo NETAPP et les marques citées sur le site<http://www.netapp.com/TM>sont des marques déposées ou des marques commerciales de NetApp, Inc. Les autres noms de marques et de produits sont des marques commerciales de leurs propriétaires respectifs.